# SENIOR PARTY POSTERS Information Guide – Hastings High School, Class of 2020

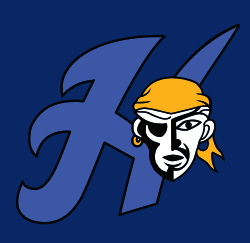

# COMPLETE BY

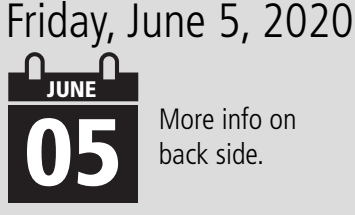

More info on<br>back side.

## SIZE 23 x 29 inches (22 x 28 is okay too)

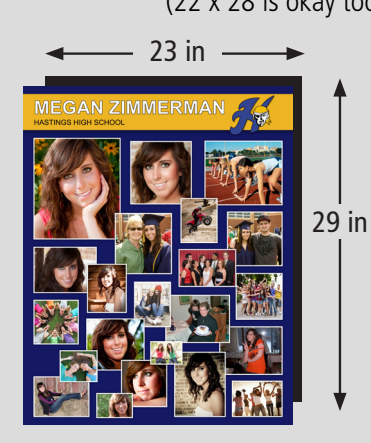

# MATERIALS

For Handmade Posters **Tag Board** (Lamination is optional)

For Focus in Pix or Digital Posters **Poster Print + Lamination**

# CHOOSE A METHOD

# $\approx$  HANDMADE

**Attach your pictures and memorabilia to poster board**

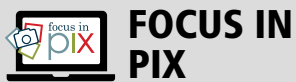

### **Use Focus in Pix FREE** PIX

**software & templates** Provided by Cornerstone Copy Center

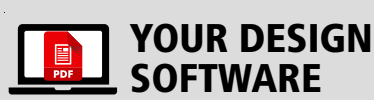

**Provide a high resolution, print-ready PDF**

Specifications on the back of this sheet

# **Example ROSTER**

#### **How do I make a handmade poster?**

- **1.Get a piece of blank poster board sized at 23x29 or 22x28.**  FREE poster board available at Cornerstone Copy Center in Lakeville or purchase poster board at local craft store.
- **2.Collect pictures & memorabilia.**  Use copies of original photos and keepsakes since these items cannot be removed.
- **3.Use a glue stick** to adhere items to the poster board.
- **4. Lamination is available** to protect poster from damage, but not required.
- **5.Drop off poster** at school or Cornerstone (more info on back).

#### **What is the cost to laminate a handmade poster?\***

**\$12 plus tax** to laminate the finished poster at Cornerstone Copy Center.

#### **Guidelines for handmade posters**

- » Design your poster vertically (23" width x 29" height).
- » Have Fun! Create a theme, use school colors, quotes, song lyrics, poems, childhood memories, school memories, etc...
- » Include student's name in your design.
- » Items should not extend beyond the edge of the board.

#### $$12+$ tax to laminate your poster at Cornerstone (optional) **\***

- » If you plan to laminate your poster, use copies of pictures and memorabilia since items cannot be removed after lamination.
- » Use a glue stick to adhere items to your board. Other types of adhesive may cause a problem during heat lamination.
- » When considering lamination for your poster, limit layering of items to 1-2 layers. Also beware when using thick or 3D scrapbook items. Too many layers may cause air bubbles to show and may also cause your poster to be too thick to run through the laminator.
- » Label the back of your poster with **full student name**, **high school name** and **phone number**.

# **FOCUS IN PIX POSTER**

### **What is Focus in Pix?**

Focus in Pix is FREE software provided by Cornerstone Copy Center. You will find loads of pre-designed templates, including many **Hastings** designs, or you can create your own design. Easily add pictures, text, high school logos and more to your poster design. After you are finished with your design, the application will guide you in ordering, paying for and uploading your poster to Cornerstone so it can be printed.

#### **How much is a Focus in Pix poster?**

**\$40 + tax** for printing and laminating your poster.

#### **How soon will my poster be completed?**

**1-2 business days.** If you select **Store Pickup**, you will be called when your poster is finished. **To allow enough time for poster production, place Focus in Pix order on or before June 3, 2020.**

#### **What will I need to make a Focus in Pix poster?**

- » A Windows or Mac computer with internet connection.
- » Pictures and scans saved to your computer as digital files (jpg or png).

Cornerstone can scan your photos. Call 952-232-0050 for pricing.

#### **How do I make a Focus in Pix poster?**

- 1. Go to www.focusinpix.com to download & install Focus in Pix (Windows or Mac).
- 2. Click 'Create a New Project'. Navigate to the Graduation Poster product. If prompted, be sure to update to the latest version.
- 3. Drag & drop a Page Style onto page. Use the '+' button to import picture files. Drag & drop imported pictures on to empty boxes on the page.

#### **Tip!** Need more or less picture **boxes on your page?** Use

'delete' key on keyboard to remove extra picture boxes from the page. Copy & paste existing picture boxes to add more pictures to page.

 $$40<sup>+</sup>$ tax Complete

- 4. Double-click on 'Graduate Name' text box to add graduate's name to design.
- **5.** Click on the green shopping cart to begin an order and pay for your poster online. During order checkout, select the option, **{Poster Print with Glossy Laminate}**. Please note that Hastings High School has requested that Focus in Pix posters be laminated for their protection.
- 6. Under Shipping Options, select from options, **{Store Pickup}**
- 7. After payment has been accepted, you will be prompted to upload project artwork. **This is a critical step so Cornerstone can print your poster.**

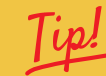

For more detailed steps using Focus in Pix, check out the Step-by-Step Guide found at www.focusinpix.com/creating-a-focus-in-pix-poster.

YOUR DESIGN SOFTWARE to provide a high resolution, \$40<sup>+ tax</sup>

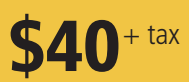

For seasoned graphic artists who want to use their own software to make a poster, please follow the below specifications.

#### **Third party software specifications**

- » **Document Setup / Page Size:**  23"(width) x 29"(height)
- » **Bleed:** 1/4 inch (.25")
- » **Resolution:** 200 300 DPI (when using Photoshop or similar)

#### **Save file as PDF**

This ensures that your file will print fonts and pictures correctly. Use the following settings when saving to PDF.

- » **Press Quality** or **High Quality Print**
- » **Include Trim Marks** and **Bleed**

### **How do I submit my final file?**

**Send PDF file to:** carly@cornerstonecopy.com (Carly Kirk) In your email, specify the following details:

- » **Contact name and phone number**
- » **Print size:** 23 x 29 inches
- » **Finishing option:** Poster Print with Lamination

#### **How much will it cost to print my poster?**

If your file has been set up correctly and saved as a PDF, the cost will be \$**40 + tax** to print and laminate your poster.

#### **How soon can I pick up my poster order?** Production time for posters is **1-2 business days**.

Cornerstone will call you when your poster is finished.

#### DROP OFF INFORMATION & DUE DATES Q

## All completed posters must be dropped off at HASTINGS HIGH SCHOOL.

Contact your senior party committee if you need more information about posters, due dates and drop off.

## **Q DROP OFF LOCATION: Hastings High School Commons**

## DATES & TIMES:

Thursday, June 4 6:00 PM - 9:00 PM

Friday, June 5 9:00 AM - 11:00 AM

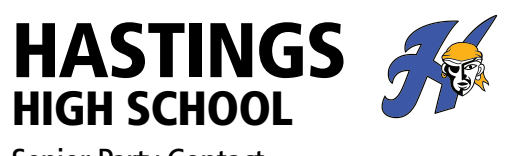

Senior Party Contact

#### » Pam Iverson

iverson.pam@gmail.com (651) 331-8406

## SERVICE PROVIDERS

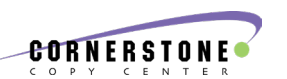

For questions regarding poster lamination, free poster board, photo scanning, creating handmade posters, using your own software, due dates & high school delivery, contact Cornerstone Copy Center.

#### **Cornerstone Lakeville Contact Linda at 952-232-0550**

linda@cornerstonecopy.com 20776 Holyoke Ave. Monday – Friday, 8:30 am to 5 pm Closed weekends

#### **Cornerstone, Burnsville Customer Service: 952-891-8700**

www.cornerstonecopy.com 13775 Frontier Court Monday – Friday, 8 am to 5 pm Closed weekends

# focus in

For questions related to using Focus in Pix free software and online ordering:

**Focus in Pix** (Owned & operated by Cornerstone Copy Center) **Contact Teresa at 952-891-8707** (Burnsville)

#### **Calls answered Monday-Friday, 8 am to 3 pm.**

If it is between 3 pm and 5 pm, call 952-891-8700 to reach Cornerstone Copy Burnsville staff.

Email: teresa@focusinpix.com or visit www.focusinpix.com for contact form, help topics & tutorials.